## **DV215CD** 分析天平安装注意事项

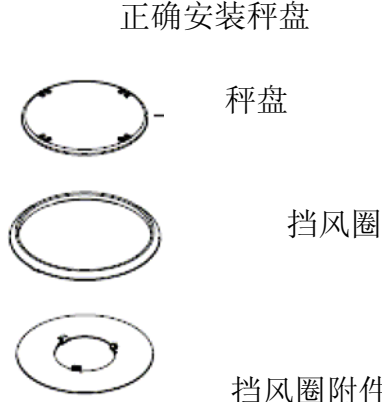

挡风圈附件(注意安装时三个钩向上)

安装秤盘时,先安装挡风圈附件(注意安装时三个钩向上),再放挡风圈,最后安装秤盘。

## **DV** 天平校准步骤

- 1. 调节水平,通电欲热至少 2 小时。
- 2. 开机后, 等读数归零, 或按清零键, 清零后, 按一下校准键,当屏幕上第一行显示 AutoCAL,第二行显示BUSY的时候,表明校准程序已工作,这时千万不可打扰天平, 也不要按任何键。
- 3. 观察屏幕,校准结束时,当屏幕上第一行显示 AutoCAL,第二行显示 DONE 的时候,说 明天平校准程序完成,清零后,可进行称量。(非常重要)

如校准后,秤量结果仍不太理想,可能天平受环境因素影响较大,可重新进行上述步骤再 次进行校准。

4. 观察屏幕,如自动校准结束时,屏幕上第二行显示的是 Abort,说明天平校准未成功, 清零后重新启动校准程序。(非常重要)

## 内部校准值修正

如校准后称量值与外部砝码的值有偏差,可以通过以下方法进行修正。

常按 Cal/Menu 键, 当屏幕上第一行显示 MENU, 第二行显示 CALIBRATE, 放开按键, 然 后短按 On/Zero/Off 确认, 屏幕上显示 AUTOCAL,连续短按 Print/Unit 键,当屏幕上第一行 显示 CAL, 第二行显示 CAL ADJ, 短按 On/Zero 键确认。屏幕上第一行显示 CAL, 第二 行显示 0d。如实际称量值大于外部砝码值, 按 Print/Unit 键, 递减修正值。然后按 On/Zero 键确认。如实际称量值小于外部砝码值,则按 Funct./Mode 键,递增修正值。然后按 On/Zero 键确认。

修正完成后,重新启动自动校准。

## **ERRO8.0**(校准机构卡死)

- 1. 开机后,显示屏显示 ERRO8.0。
- 2. 放 10 g 砝码在秤盘上, 直接拔掉电源插头, 然后再插上。
- 3.按校准键,启动自动校准程序,校准程序运行时,砝码依旧放秤盘上。
- 4.用关机键关机,再开机,砝码不必取下。
- 5.开机后,取下砝码,拔掉电源,再插上。
- 6.按校准键,启动自动校准程序。
- 7.关机再开机。
- 8.启动自动校准程序。